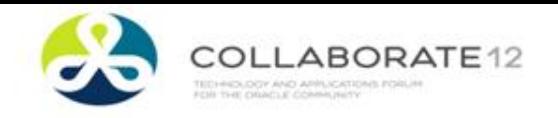

1

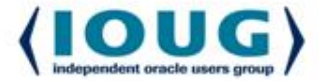

# NYOUG

# New York Oracle User Group

#### Fall 2012 General Meeting

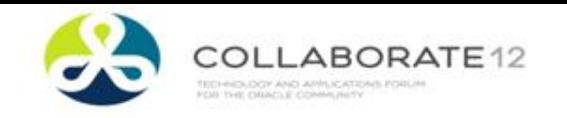

**RAC One-Node**

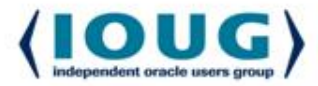

# DBA for 25 years, 17 yrs using Oracle. UNIX (Solaris, Aix, Windows, Linux) Multi-year project to migrate to RAC One-Node. Chemical manufacturing, publishing, retail, finance. 10g OCA

Contact – john.larkin1@comcast.net

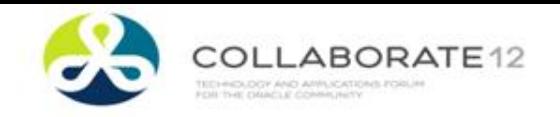

**RAC One-Node # 808**

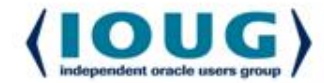

#### **Reduce costs and**

### **Replace Third-Party Cluster Services**

#### **with Grid Infrastructure and RAC One-Node**

(Infrastructure Technologies Track)

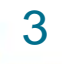

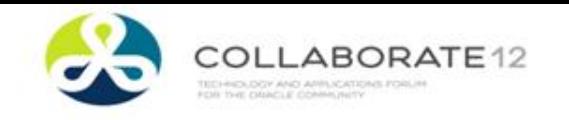

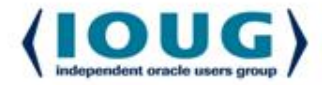

- **Vendors of clustering software.**
- **Oracle's RAC One-Node – integrated, single vendor, opportunity for reduced cost.**
- **Basic Grid Infrastructure required for RAC One-Node.**
- **Multi-year project to migrate 140+ databases.**
- **High-level survey of the functionality of Oracle RAC.**
- **Cost estimates for RAC One-Node vs. RAC.**

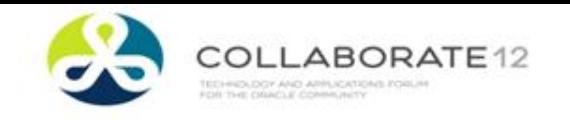

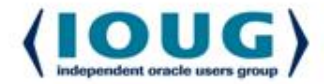

- **Explore basic concepts and tools.**
- **11g R2 Oracle database / Grid Infrastructure cluster.**
- **ASMLib driver, Linux RPM's, Filesystem layout,**
- **Grid Infrastructure installation and a patching workaround, Oracle RDBMS installation,**
- **Oracle RAC One-Node Database installation,**
- **RAC One-Node relocation from one node to another.**
- **A 2-Node cluster with a RAC One-Node database.**
- **Out Of Scope:**

5

• **Cluster support for Applications (simulate RAC 1)**

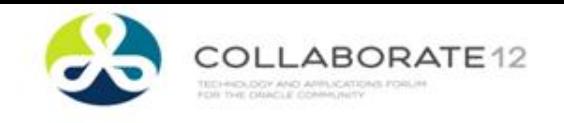

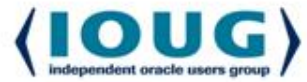

- **IBM(HACMP) / Microsoft(Clustering Service) –**
	- **shared-nothing**
- **Veritas/Symantec(VCS)**
	- **shared-disk.**
- **Oracle (Grid Infrastructure)**
	- **shared-disk.**
- **Grid Infrastructure:** 
	- **inter-instance communication via interconnect.**
	- **Cache Fusion – global buffer cache** 
		- **In-memory data block changes available to all**

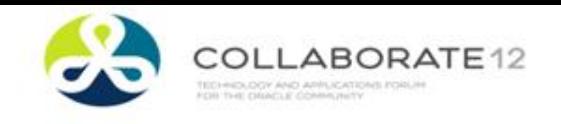

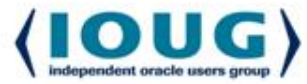

#### **HP Blade servers x86-64, 8 CPU, 48G Ram**

- **3 - HP Blade servers x86-64, 8 CPU, 48G Ram**
	- **Dataguard for some – 3 additional Blades.**
- **6 - GigE NIC's**
- **RedHat Enterprise Linux Release 5.3**
- **Oracle 11g R2.02**

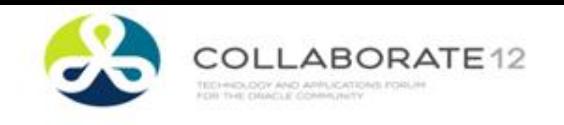

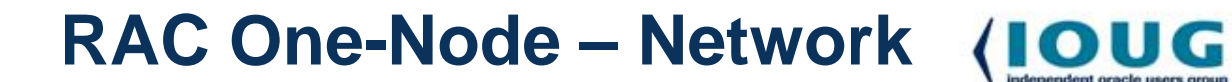

- **Do the Up-front work, save time and effort.**
- **Network Setup**
	- **VIP names**
		- **IP addresses**
	- **SCAN names**
		- **IP addresses**
		- **Round-robin setup**
	- **Interconnect**
- **DB Ports**

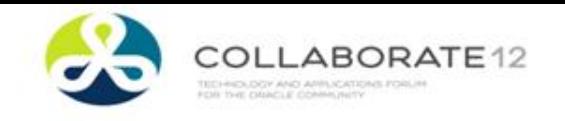

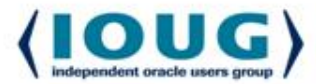

- **Backbone of Oracle's clustering capabilities** 
	- **HA services monitor the cluster**
	- **Oracle Database / RDBMS binaries**
	- **Oracle Grid Infrastructure (Clusterware) binaries.**
- **Grid Infrastructure ORACLE\_HOME – "GRID\_HOME"**
- **Database ORACLE\_HOME or "RDBMS\_HOME".**
- **Tightly coupled with ASM**
- **Fully integrated in 11g R2**

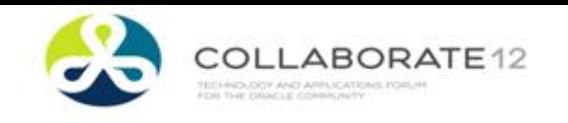

**RAC One-Node Database**

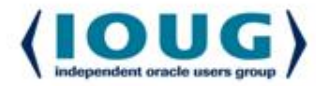

- **Split personality :**
	- **non-RAC when static (not in a state of flux)**
	- **full RAC database when relocating**
	- **Multiple UNDO tablespaces**
	- **Multiple threads**

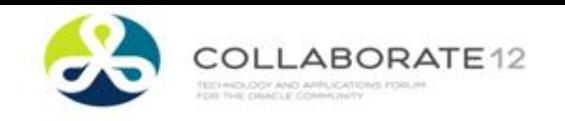

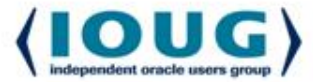

- **Split personality : (cont'd)**
	- **Query gv\$thread - inst\_id and status columns** 
		- **One-Node only see INST\_ID=1** 
			- **1 STATUS=OPEN, 1 - STATUS=CLOSED**
		- **Full RAC - see more than 1 INST\_ID, all STATUS=OPEN.**

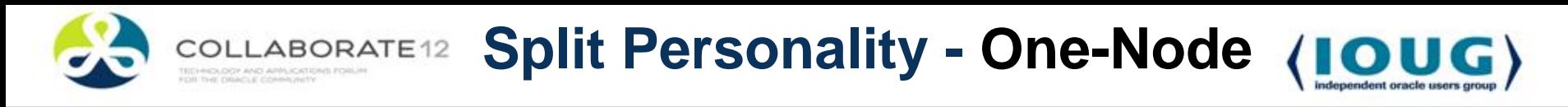

• **SQL> select \* from gv\$thread;**

#### **INST\_ID THREAD# STATUS ENABLED GRP INSTNCE**

#### **---------- ------------- ------------- -------------- ------- -------------- 1 1 OPEN PUBLIC 2 PCT2Q\_1 1 2 CLOSED PUBLIC 2 PCT2Q\_2**

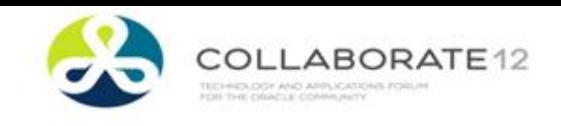

**ABORATE12 Split Personality – Full RAC (IOUG)** 

#### **SQL> select \* from gv\$thread;**

#### **INST\_ID THREAD# STATUS ENABLED GRP INSTNCE**

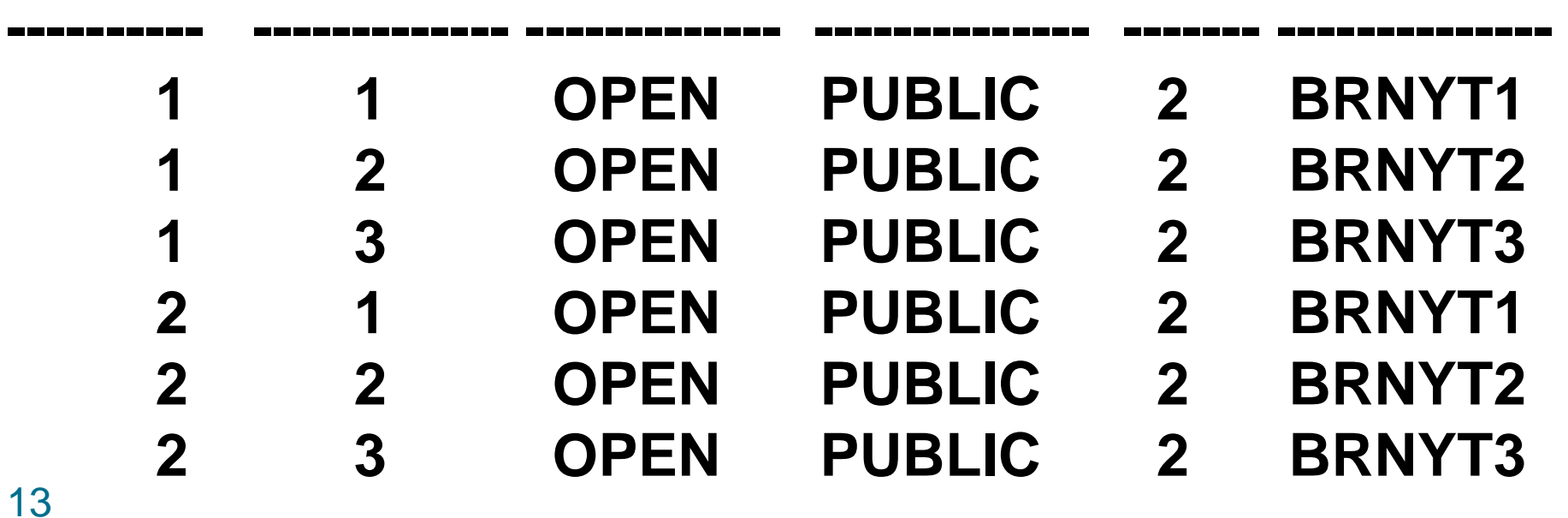

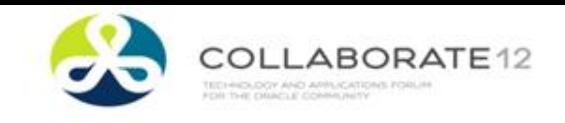

**ABORATE12 Split Personality – On Meds. (IO** 

#### **SQL> select tablespace\_name, contents, status from dba\_tablespaces;**

# TABLESPACE NAME **CONTENTS STATUS --------------------------------- --------------- -----------** ORACLE TRN UNDO 1 UNDO ONLINE ORACLE TRN UNDO 2 UNDO ONLINE

**…**

**(one tablespace for each instance)**

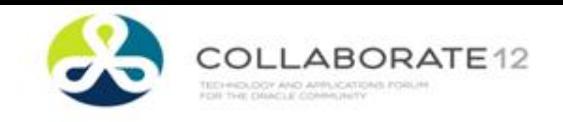

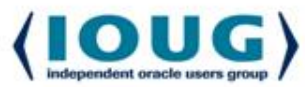

# **select comp\_id, status, version, comp\_name from dba\_registry; CompID STATUS Version CompNm INSTNCE ------------------- ------------- ------------- -------------- ------- ----- CATALOG VALID 11.2.0.2.0 ODb Catalog Views CATPROC VALID 11.2.0.2.0 ODb Pkgs + Types JAVAVM VALID 11.2.0.2.0 JServer JAVA VM CATJAVA VALID 11.2.0.2.0 OraDb Java Pkgs RAC VALID 11.2.0.2.0 Oracle Real Application Clusters**

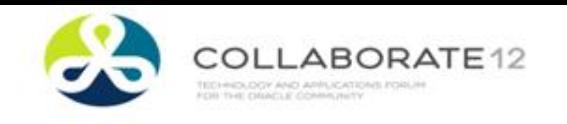

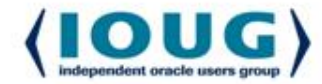

- **Network Requirements**
	- **Same as a Full RAC database**
		- **Typically 3 NICs min.**
			- **Private – Interconnect**
			- **Public – SCAN, VIP's**
			- **I/O – Network-attached storage**

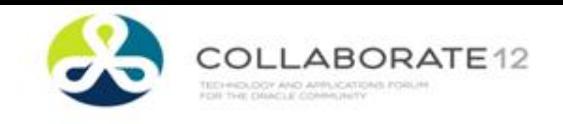

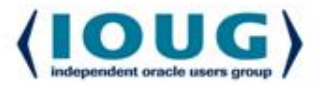

- **SCAN (Single Client Access Name) - single name**
- **DNS - resolve to 3 IP addresses - round-robin**
- **SCAN entries to the /etc/hosts file as comments** 
	- **(temp workaround - /etc/hosts with a single IP).**
- **SCAN resources :** 
	- **SCAN Vip**
	- **SCAN Listener**
	- **for each IP defined in the DNS SCAN entry.**
- **SCAN Listener runs from GI\_Home.**

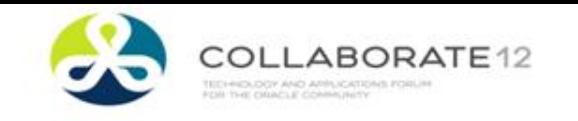

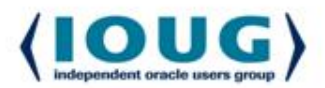

- **ASM – Automatic Storage Management**
- **AsmLib (ASM Library driver) RPM**
	- **highly dependent on the OS kernel version.**
	- **rpm -qa --queryformat "%{NAME}-%{VERSION}- %{RELEASE} (%{ARCH})\n"| grep oracleasm | sort**

**ASM**

- **Error log not verbose**
- **Administer using /usr/sbin/oracleasm**
- **/var/log/oracleasm**
- **I was bitten by this during an OS patch**

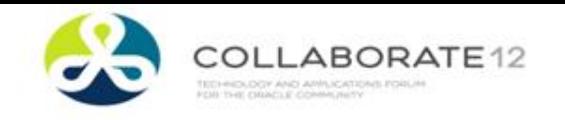

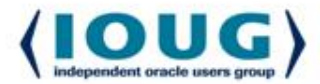

# • **multipaths { multipath { wwid 999999999999999999999999 alias asmocr01**

- **}}**
- **Easy naming**
- **Guarantee consistent assignment**

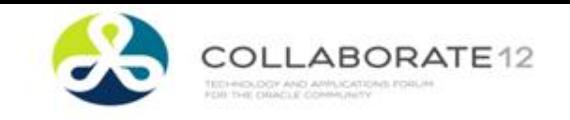

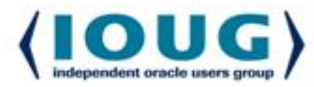

- **echo "( asm raw dev in /dev/mapper/ OR dm- in /dev/)" for i in `/sbin/multipath -v 1 -l | grep "^asm" | sort` ; do v\_asmdisk=\$i**
	- **v\_size=`/sbin/multipath -ll \$v\_asmdisk | awk -F[ '{print \$2}'|awk -F] '{print \$1}' | grep size`; # lines w size v\_device=`ls -alF /dev/mpath/\$v\_asmdisk|awk '{ print \$11 }' |awk -F"." '{print \$3 }'|awk -F"/" '{print \$2}'`; echo \$v\_asmdisk \$v\_size "/dev/"\$v\_device |awk '{ print "ASM candidate "\$1 " " \$2 " " \$3 }';**

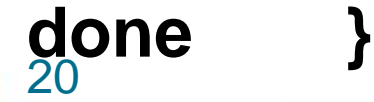

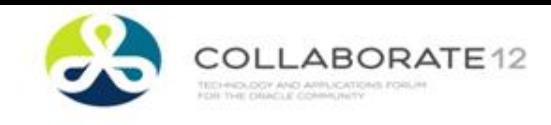

**asmmap\_inactive Output**

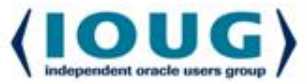

#### **( asm raw device in /dev/mapper/ OR dm- in /dev/)**

- **ASM candidate asmocr01 size=10G /dev/dm-5 ASM candidate asmsys01 size=10G /dev/dm-10 ASM candidate asm1p001 size=30G /dev/dm-18 ASM candidate asm1par1 size=30G /dev/dm-13 ASM candidate asmacf01 size=10G /dev/dm-8 ASM candidate asmbu01 size=125G /dev/dm-25**
- 

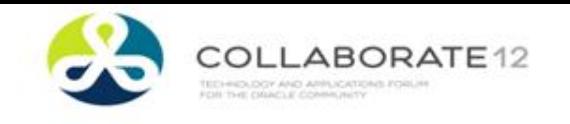

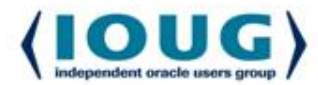

- **The basic oracleasm commands are: (arranged in order of use)**
	- **init Load & initialize ASMLib driver**
	- **configure Configure Linux ASMLib driver**
	- **createdisk Allocate device for Oracle's use**
	- **scandisks Scan for known ASMLib disks**
	- **status Display status of ASMLib driver**
	- **listdisks List known ASMLib disks**
	- **querydisk Display status of a specific disk**

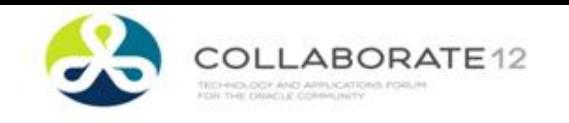

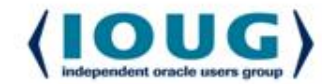

- **oracleasm commands (cont'd) :**
	-
	-
	-
	-

• **exit Stop the ASMLib driver**

• **deletedisk Return a device to the OS**

- **renamedisk Change label of an ASMlib disk**
- **update-driver Download latest ASMLib driver**

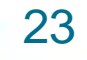

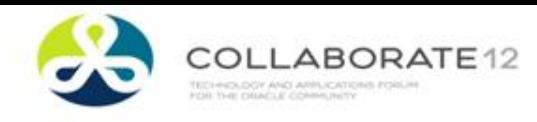

**Install Grid Infrastructure**

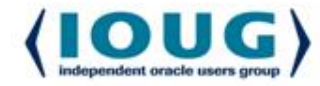

**Screen Name Response** 

- 
- 

- **=================== ====================** • **Download S/w Updates remain UNINFORMED !!** • **Installation Option " Install and Configure Grid Infrastructure for a Cluster"**
- **Storage Option Information "Automatic Storage (9 of 16) Management (ASM)".**

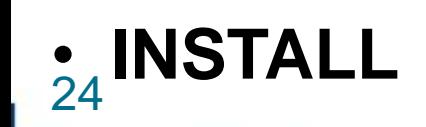

**STOP** at root.sh prompt

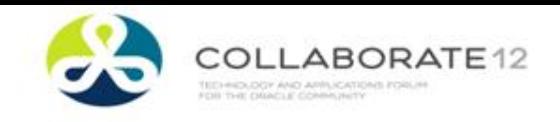

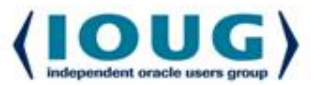

- **On ALL NODES : Run OPatch**
- **\${GRID\_HOME}/OPatch/opatch napply -oh \${GRID\_HOME} -local \${MEDIA\_HOME}/12419353 invPtrLoc**

**/oracle/grid\_base/oraInventory/oraInst.loc**

25 • **\${GRID\_HOME}/OPatch/opatch napply -oh \${GRID\_HOME} -local \${MEDIA\_HOME}/12419331 invPtrLoc /oracle/grid\_base/oraInventory/oraInst.loc**

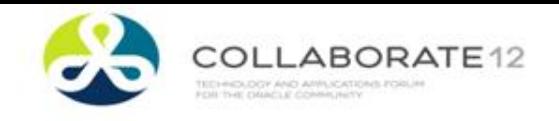

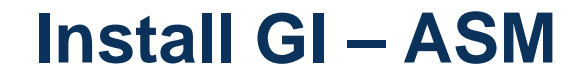

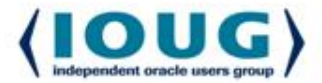

- **As the GRID user in the GRID\_HOME :** 
	- **asmca &**
	-
	- **Create Disk Group see 2 ASMLib vol**
- 
- **Disk Groups "Disk Groups" tab, Create" button. "Change Disk Discovery Path"**
- **"Redundancy" " External (none)" except OCRDG01. Don't select QUORUM. (voting disks)**

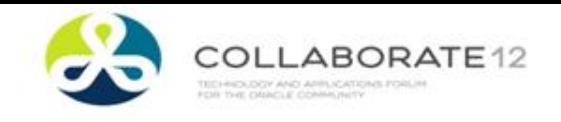

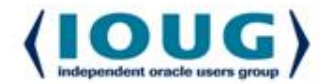

- **As ORACLE user into ORACLE\_HOME**
	- **From /oracle/Oracle11gR2.11.2.0.2/database**
	- **./runInstaller &**

**Screen Name Response** 

- 
- 

**================= ======================** • **Installation Option "Install db software only".** • **Grid Options "Real Application Cluster Database installation"** • **INSTALL STOP at root.sh prompt**

- 
- 27 • **PATCH ORACLE\_HOME**

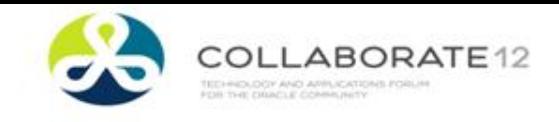

**Create RAC One-Node DB**

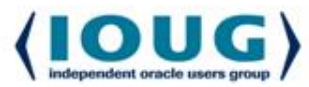

• **As ORACLE user in ORACLE\_HOME**

**================= ======================**

- **dbca &**
- **Screen Name Response**

- 
- 
- **Database Area: +ORACRS**

• **Welcome Screen RAC One Node database.** • **Db File Loc Storage: Auto Stg Mgmt (ASM)** 

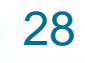

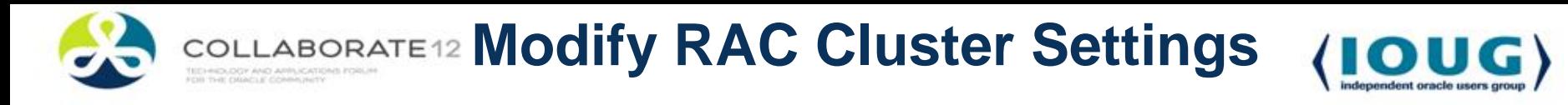

- **Feature of 11.2 OUI:**
	- does not modify the local\_listener port.
	- Security issue to have default port# (1521)
	- local listener (DESCRIPTION=(ADDRESS\_LIST=(ADDRESS=(PR OTOCOL=TCP)(HOST=xrac1-vip1)(PORT=1521))))
- **Modify cluster as GRID user (GRID\_HOME)**
- MOSC Change default port : Doc ID: 359277.1 **NOTE:99721.1**

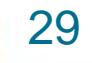

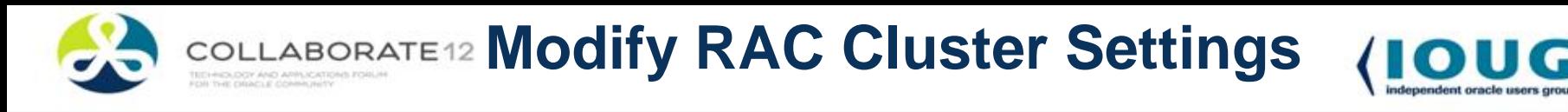

- **srvctl config listener Name: LISTENER Network: 1, Owner: grid Home: <CRS home> End points: TCP:1521**
- **srvctl status listener Listener LISTENER is enabled Listener LISTENER is running on node(s): pctcr10, pctcr11**

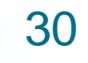

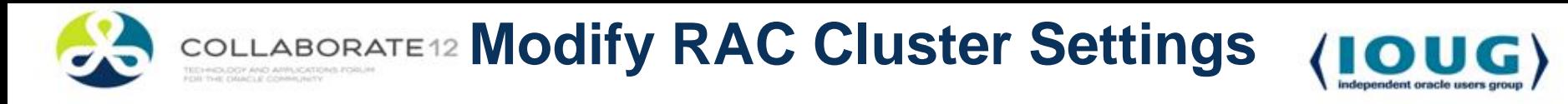

- **srvctl modify listener -l LISTENER -p "TCP:1760"**
- • **srvctl stop database -d pct002d**
- **srvctl stop listener -l LISTENER -n pctcr10**
- **srvctl start database -d pct002d**

31 • **Listener should autostart srvctl config listener Name: LISTENER Network: 1, Owner: grid Home: <CRS home> End points: TCP:1760**

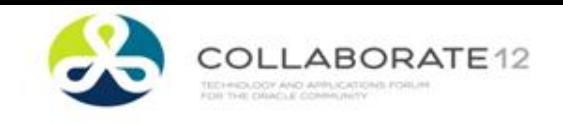

- **Relocate to alternate node. (As GRID owner)**
	- **Server overloaded, O/S maintenance**
- **NODE1 :**
	- **srvctl status database -d pct002t Instance PCT002T\_1 is running on node pctcr10 Online relocation: INACTIVE <= relocate inactive**
	- **srvctl relocate database -d PCT002T -n pctcrs11**

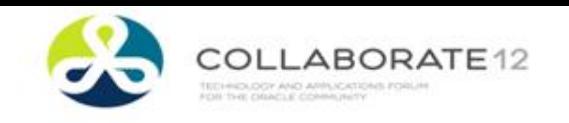

**Relocate RAC One-Node DB**

- **NODE1 :**
- **srvctl status database -d pct002t**

**Instance PCT002T\_1 is running on node pctcrs10 Online relocation: ACTIVE <= relocation active Source instance: PCT002T\_1 on node pctcrs10 Destination inst: PCT002T\_2 on node pctcrs11**

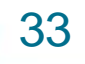

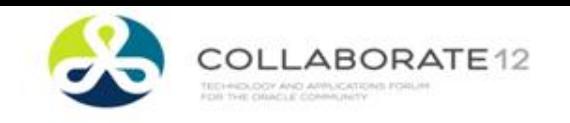

**Relocate RAC One-Node DB**

- **NODE2:**
- **srvctl status database -d pct002t Instance PCT002T\_2 is running on node pctcrs11 Online relocation: INACTIVE <= reloc'n inactive**
- **Ps –ef |grep pmon oracle 2544 10:06 00:00:00 ora\_pmon\_PCT002T\_2 grid 28488 Jan31 00:00:00 asm\_pmon\_+ASM2**

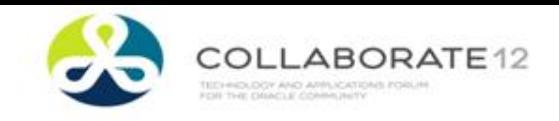

- **export ORACLE\_SID=PCT002T\_2**
- **Sqlplus / as sysdba**

# **SQL> show parameter undo NAME VALUE**

**------------------------------------ --------------------------------------**

**undo\_management AUTO undo\_retention 900 undo\_tablespace UNDOTBS2 <<==\***

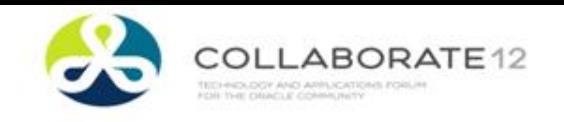

**DISKGROUPS for ACFS**

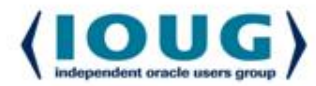

- **If time permits.**
- **KFED- good info in dumps**

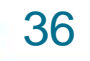

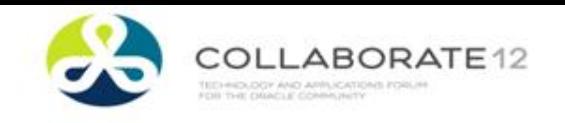

**RAC One-Node - Review**

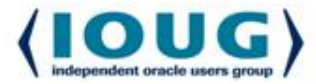

- **Handy utilities**
	- **asmmap \_inactive (asmmap similar)**
	- **oracleasm**
	- **srvctl**
- **A Cheat for Patching**
- **Temporary workaround for network issues**
- **Gotcha's**
	- **ASMLib – OS version dependence**
	- **Local\_listener – 1521**

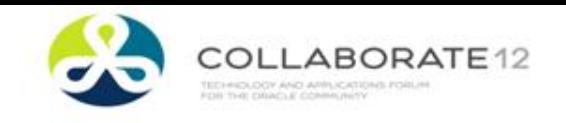

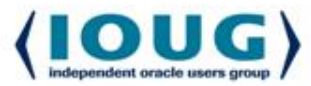

- **Many features available in the Oracle Clusterware**
- **Clustered database - options to reduce downtime.**
	- **maintenance will necessitate a server outage.**
	- **automated method to restart a database.**
		- **hardware problems**
	- **allow queries to be restarted after relocation.**
	- **continue to enhance the capabilities**
- **An overview of the RAC installation process**
- **Basic components**

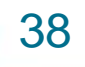

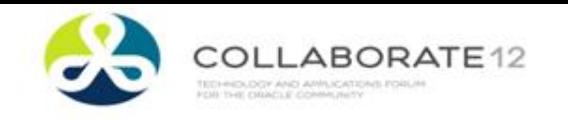

**RAC One-Node**

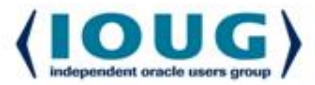

- **Reference Material**
- Oracle 11g Adminstrators guide
- MOSC Bug reports, Technical Notes, How-To articles
- Jeffrey Hunter Articles on building a RAC system for less than \$2000.
- Vincent Chan Moving to RAC One-Node

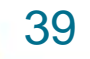

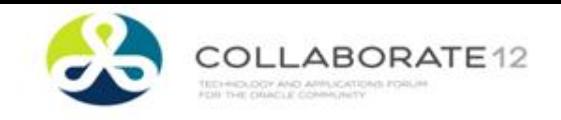

**RAC One-Node**

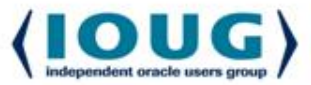

- **Cost considerations: RAC One-Node vs Full RAC**
- Approximately 55% less for RAC One-Node
- \$23k vs. \$10k
	- Prices are list prices discounts should apply
	- License limitation for One-Node
		- **"the most used technology in 20 yrs…. And th4e most oversold".**
		- **RAC db on single server.**

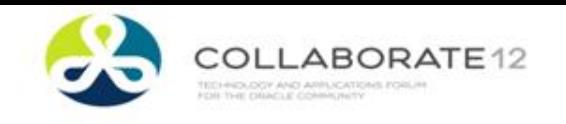

**Acknowledegments**

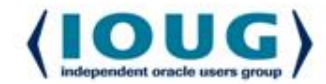

# THANK YOU !

Thanks to all members of our DBA team for the group effort required to make our RAC installations robust and flexible. Special recognition for Devesh and Pradeep for recommendations and insight into their experiences.

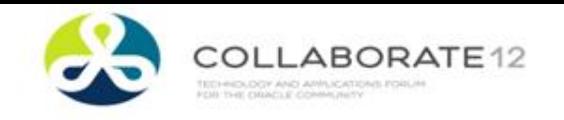

**RAC One-Node – Q & A**

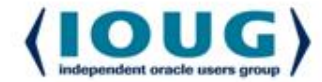

• **QUESTIONS ?**

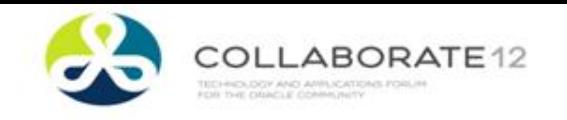

**RAC One-Node**

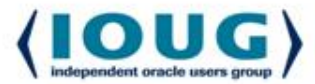

- **Thank You !**
- **Please complete session evaluations**
	- **Session 808 – RAC One-Node**
	- **John Larkin – john.larkin1@comcast.net**